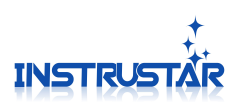

# **Software And Driver Installation**

# InstruStar Electronic Technology

2015-8-1

InstruStar Electronic Technology 1 <http://www.instrustar.com/>

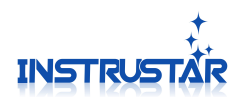

## **PC SYSTEM REQUIREMENTS**

- Windows XP,Win7,Win8,Win10
- **•** Pentium or higer processor
- USB2.0 High speed port.
- 512MB RAM
- 1GB hard disk space

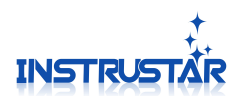

### **1.Software Installation**

### **1.1 Installation package**

Install software package"English Version(\*.\*.\*.\*).exe". The package will install the software and drivers.

Note: When installing software, not connect USB virtual oscilloscope.

#### **1.2 Hardware connection**

Note: 205C and 205D devices support 2 kinds of software, USB port switch to choose the use of that kind of software. Before connecting to USB, determine the switch position on the logic side. Change the switch position need to plug usb.

The USB and computer connections, pop-up shown the interface, select "Install the software automatically"; In the installation process, the pop-up dialog box, choose "yes", "trust".

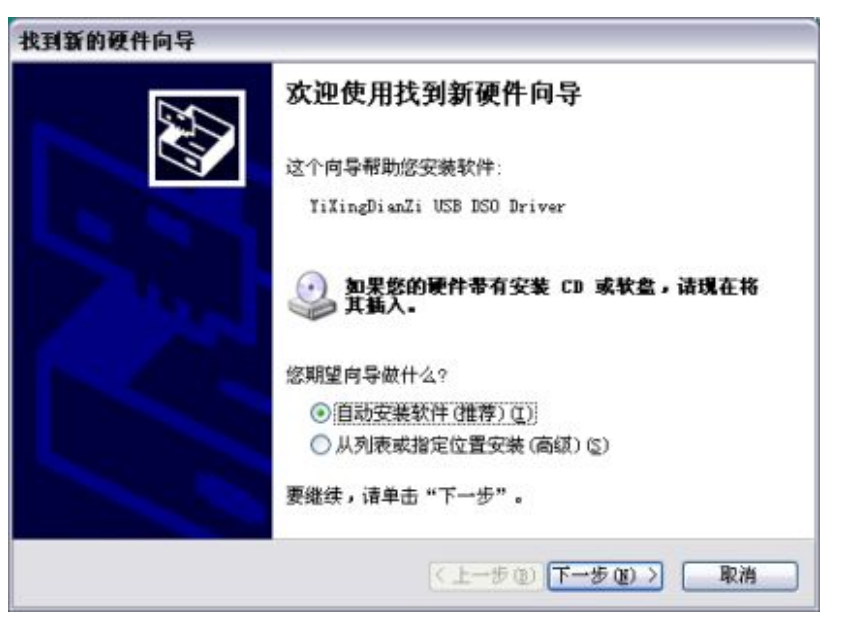

If the installation is successful, the following pop-up interface.

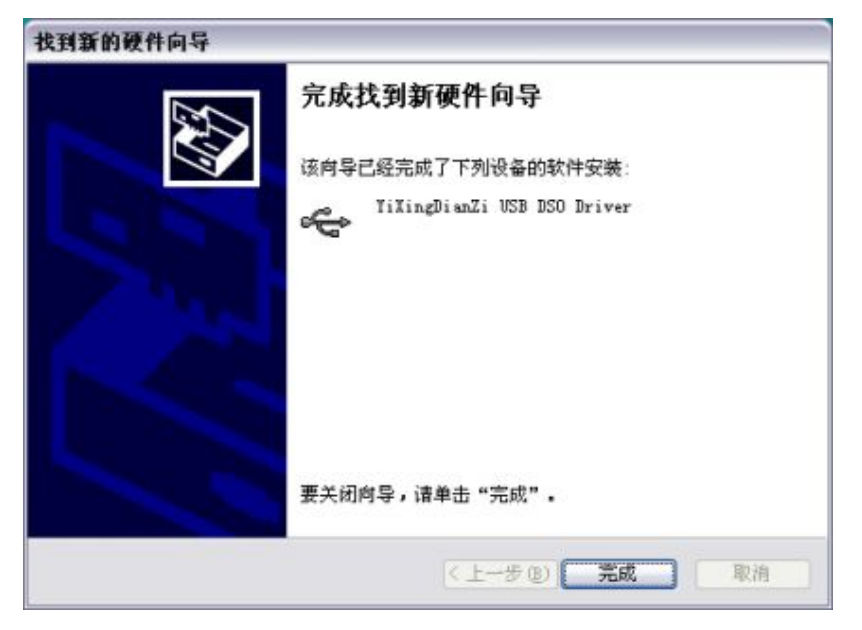

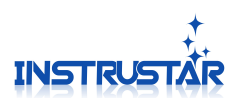

**Note:**

1、If driver installation fails, please manually install the driver. Drive directory in the installation directory ".\Driver " inside.

2、If you manually install the driver fails, see the directory ".\Software UserGuide \English\the solution of driver can not install\driver solution.doc "of the CD.